## **Neue Vorlage (Seite) gestalten**

Am Beispiel der Containerstruktur auf der vorigen Seite (G.1) werden die Schritte erklärt.

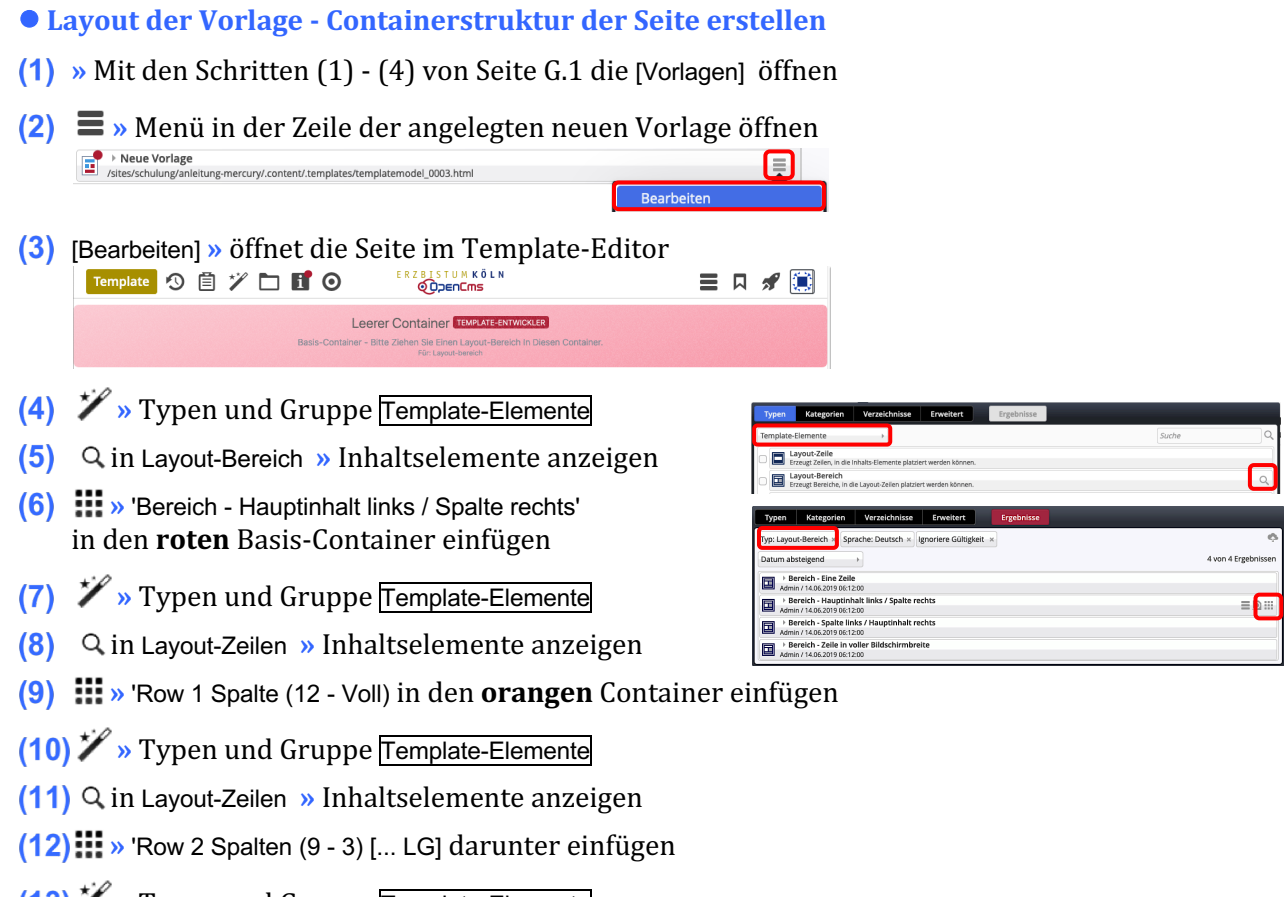

- **(13) <sup>γ</sup>** » Typen und Gruppe Template-Elemente
- **(14)** Q in Layout-Bereich » Inhaltselemente anzeigen
- **(15): •** "Bereich Eine Zeile' unter den ersten Bereich einfügen

Die *orangen* Direct-Edit-Button  $\odot$  zeigen die Symbolleiste für die Layout-Bereiche oder -Zeilen; die **Element-Einstellungen** für die **Template-Elemente**!

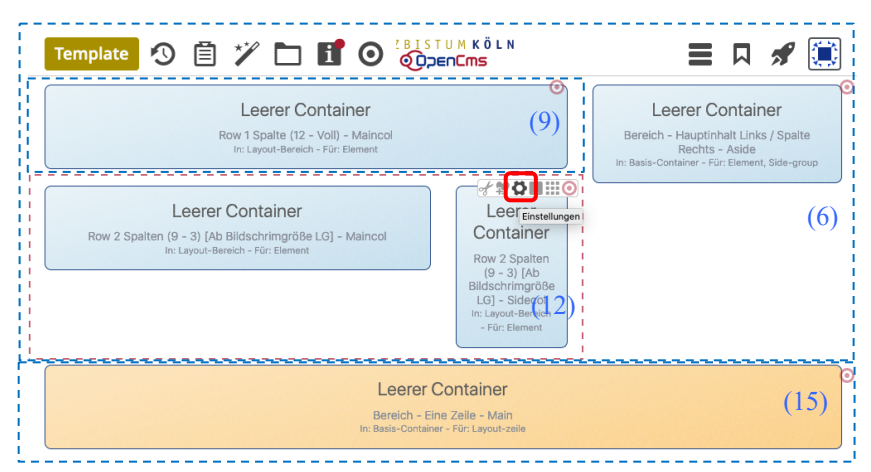

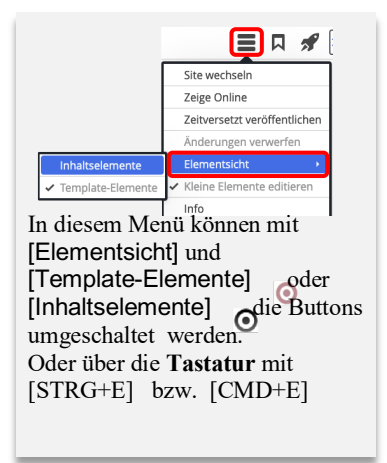